# COREMEDIA CONTENT CLOUD

Analytics Connectors Manual

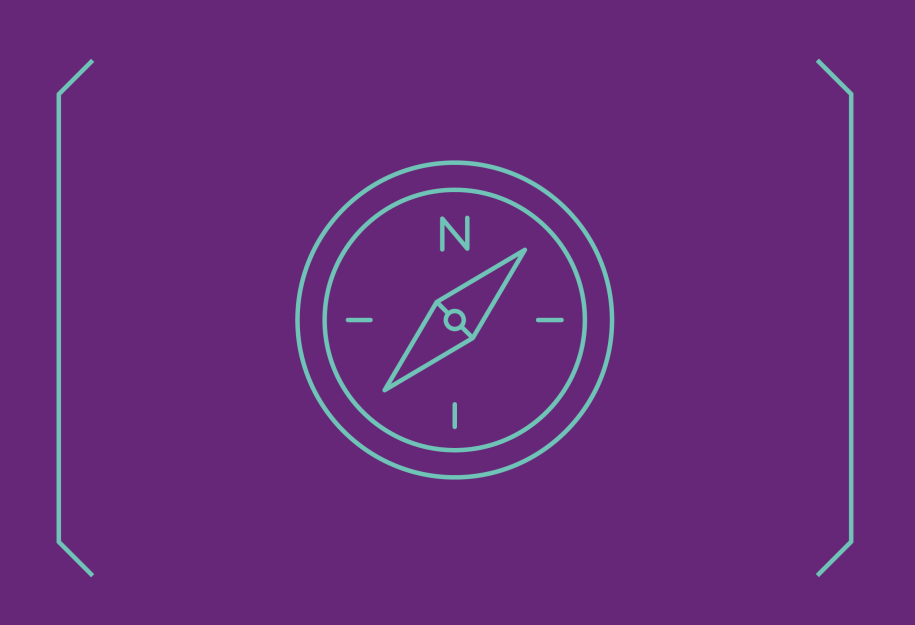

**COREMEDIA** 

#### Copyright CoreMedia GmbH © 2024

CoreMedia GmbH

Altes Klöpperhaus, 5. OG

Rödingsmarkt 9

20459 Hamburg

#### International

All rights reserved. No part of this manual or the corresponding program may be reproduced or copied in any form (print, photocopy or other process) without the written permission of CoreMedia GmbH.

#### Germany

Alle Rechte vorbehalten. CoreMedia und weitere im Text erwähnte CoreMedia Produkte sowie die entsprechenden Logos sind Marken oder eingetragene Marken der CoreMedia GmbH in Deutschland. Alle anderen Namen von Produkten sind Marken der jeweiligen Firmen.

Das Handbuch bzw. Teile hiervon sowie die dazugehörigen Programme dürfen in keiner Weise (Druck, Fotokopie oder sonstige Verfahren) ohne schriftliche Genehmigung der CoreMedia GmbH reproduziert oder vervielfältigt werden. Unberührt hiervon bleiben die gesetzlich erlaubten Nutzungsarten nach dem UrhG.

#### Licenses and Trademarks

All trademarks acknowledged. July 09, 2024 (Release 2401 )

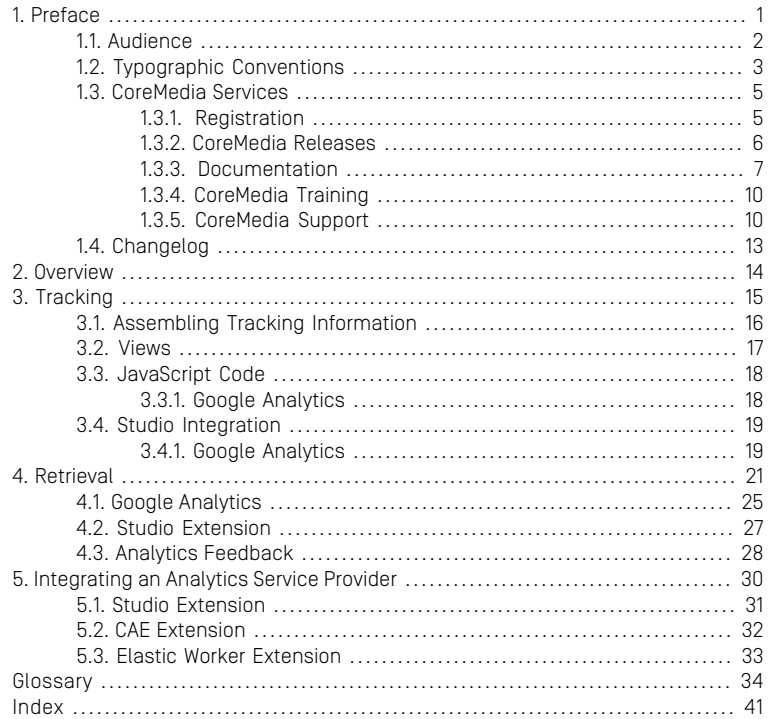

### List of Figures

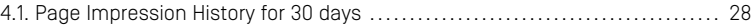

### List of Tables

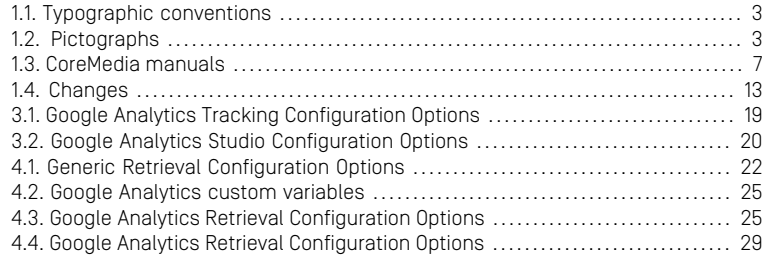

# <span id="page-5-0"></span>1. Preface

This manual describes the *CoreMedia Analytics Connectors*.

A general overview of analytics and how it is integrated into *CoreMedia Blueprint* is given in [Chapter 2,](#page-18-0) *Overview* [\[14\]](#page-18-0). Tracking is described in [Chapter 3,](#page-19-0) *Tracking* [\[15\]](#page-19-0). The description elaborates on the aspects configuration, assembling of tracking data and firing of tracking calls. [Chapter 4,](#page-25-0) *Retrieval* [\[21\]](#page-25-0) is dedicated to the topic of "top-n-lists", for example content lists that correspond to the top n entries of an analytics report. This manual closes with notes on how to integrate another third-party analytics solution in Chapter 5, *[Integrating an Analytics Service Provider](#page-34-0)* [\[30\]](#page-34-0).

# <span id="page-6-0"></span>1.1 Audience

This manual is intended for all readers who are interested to use one of the integrated third-party analytics solutions or to integrate a new one with *CoreMedia CMS*.

# <span id="page-7-0"></span>1.2 Typographic Conventions

<span id="page-7-1"></span>CoreMedia uses different fonts and types in order to label different elements. The following table lists typographic conventions for this documentation:

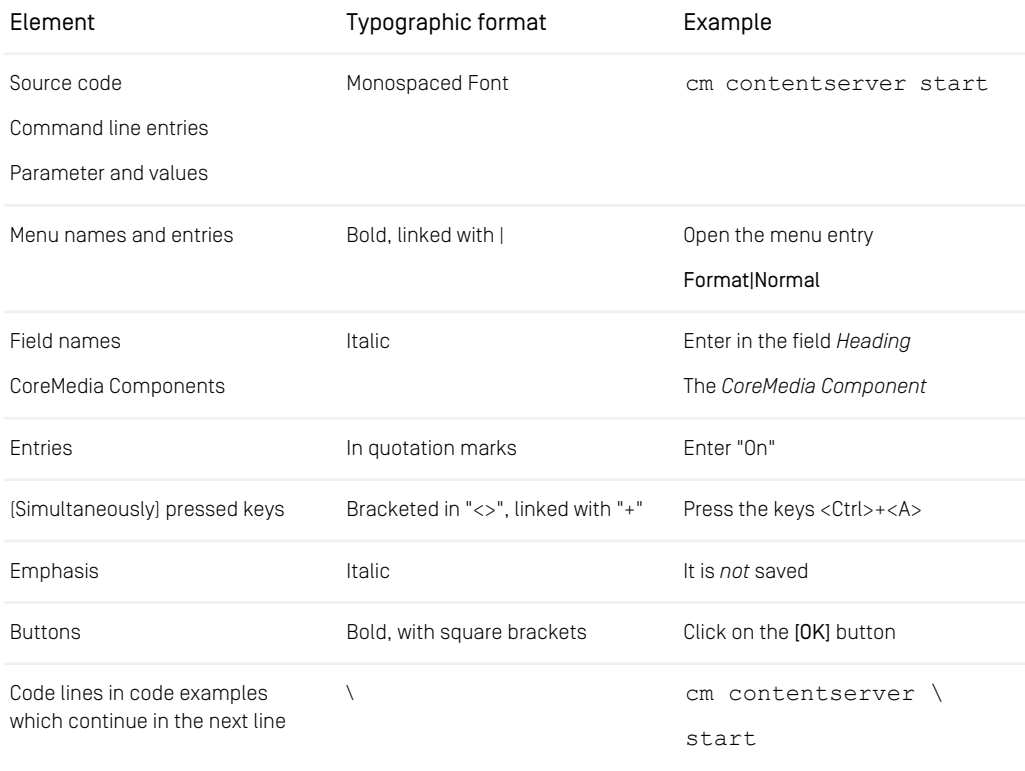

<span id="page-7-2"></span>*Table 1.1. Typographic conventions*

In addition, these symbols can mark single paragraphs:

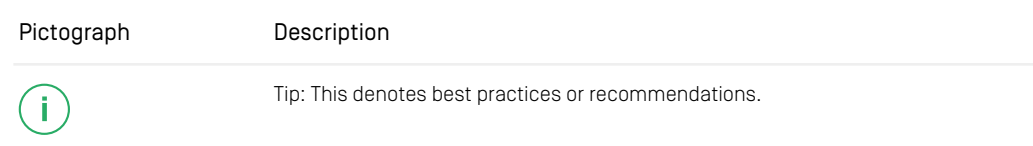

### Preface | Typographic Conventions

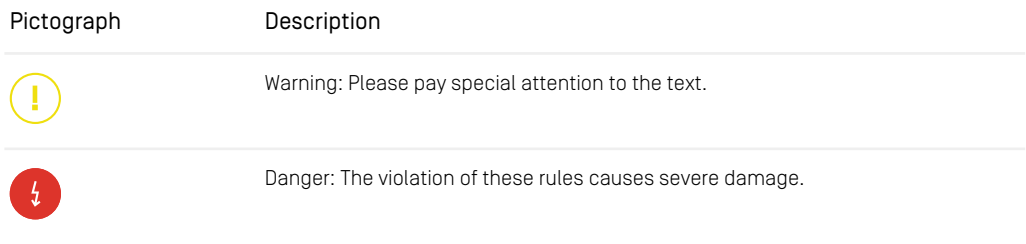

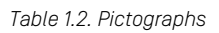

## <span id="page-9-0"></span>1.3 CoreMedia Services

This section describes the CoreMedia services that support you in running a CoreMedia system successfully. You will find all the URLs that guide you to the right places. For most of the services you need a CoreMedia account. See [Section 1.3.1, "Registration" \[5\]](#page-9-1) for details on how to register.

#### **NOTE**

CoreMedia User Orientation for CoreMedia Developers and Partners

Find the latest overview of all CoreMedia services and further references at:

<http://documentation.coremedia.com/new-user-orientation>

- [Section 1.3.1, "Registration" \[5\]](#page-9-1) describes how to register for the usage of the services.
- [Section 1.3.2, "CoreMedia Releases" \[6\]](#page-10-0) describes where to find the download of the software.
- [Section 1.3.3, "Documentation" \[7\]](#page-11-0) describes the CoreMedia documentation. This includes an overview of the manuals and the URL where to find the documentation.
- <span id="page-9-1"></span>• [Section 1.3.4, "CoreMedia Training" \[10\]](#page-14-0) describes CoreMedia training. This includes the training calendar,the curriculum and certification information.
- [Section 1.3.5, "CoreMedia Support" \[10\]](#page-14-1) describes the CoreMedia support.

## 1.3.1 Registration

In order to use CoreMedia services you need to register. Please, start your [initial regis](https://www.coremedia.com/support)[tration via the CoreMedia website](https://www.coremedia.com/support). Afterwards, contact the CoreMedia Support (see [Section 1.3.5, "CoreMedia Support" \[10\]](#page-14-1)) by email to request further access depending on your customer, partner or freelancer status so that you can use the CoreMedia services.

## <span id="page-10-0"></span>1.3.2 CoreMedia Releases

#### Downloading and Upgrading the Blueprint Workspace

CoreMedia provides its software as a Maven based workspace. You can download the current workspace or older releases via the following URL:

<https://releases.coremedia.com/cmcc-12>

Refer to our [Blueprint Github mirror repository](https://github.com/coremedia-contributions/coremedia-blueprints-workspace) for recommendations to upgrade the workspace either via Git or patch files.

#### **NOTE**

If you encounter a 404 error then you are probably not logged in at GitHub or do not have sufficient permissions yet. See [Section 1.3.1, "Registration" \[5\]](#page-9-1) for details about the registration process. If the problems persist, try clearing your browser cache and cookies.

#### Maven artifacts

CoreMedia provides parts of its release artifacts via Maven under the following URL:

#### <https://repository.coremedia.com>

You have to add your CoreMedia credentials to your Maven settings file as described in section [Section 3.1, "Prerequisites"](coremedia-en.pdf#Prerequisites) in *Blueprint Developer Manual* .

#### npm packages

CoreMedia provides parts of its release artifacts as npm packages under the following URL:

#### <https://npm.coremedia.io>

Your pnpm client first needs to be logged in to be able to utilize the registry (see [Section](coremedia-en.pdf#Prerequisites) [3.1, "Prerequisites"](coremedia-en.pdf#Prerequisites) in *Blueprint Developer Manual* ).

#### License files

You need license files to run the CoreMedia system. Contact the support (see [Section](#page-14-1) [1.3.5, "CoreMedia Support" \[10\]](#page-14-1) ) to get your licences.

## <span id="page-11-0"></span>1.3.3 Documentation

CoreMedia provides extensive manuals, how-tos and Javadoc as PDF files and as online documentation at the following URL:

#### <https://documentation.coremedia.com>

<span id="page-11-1"></span>The manuals have the following content and use cases:

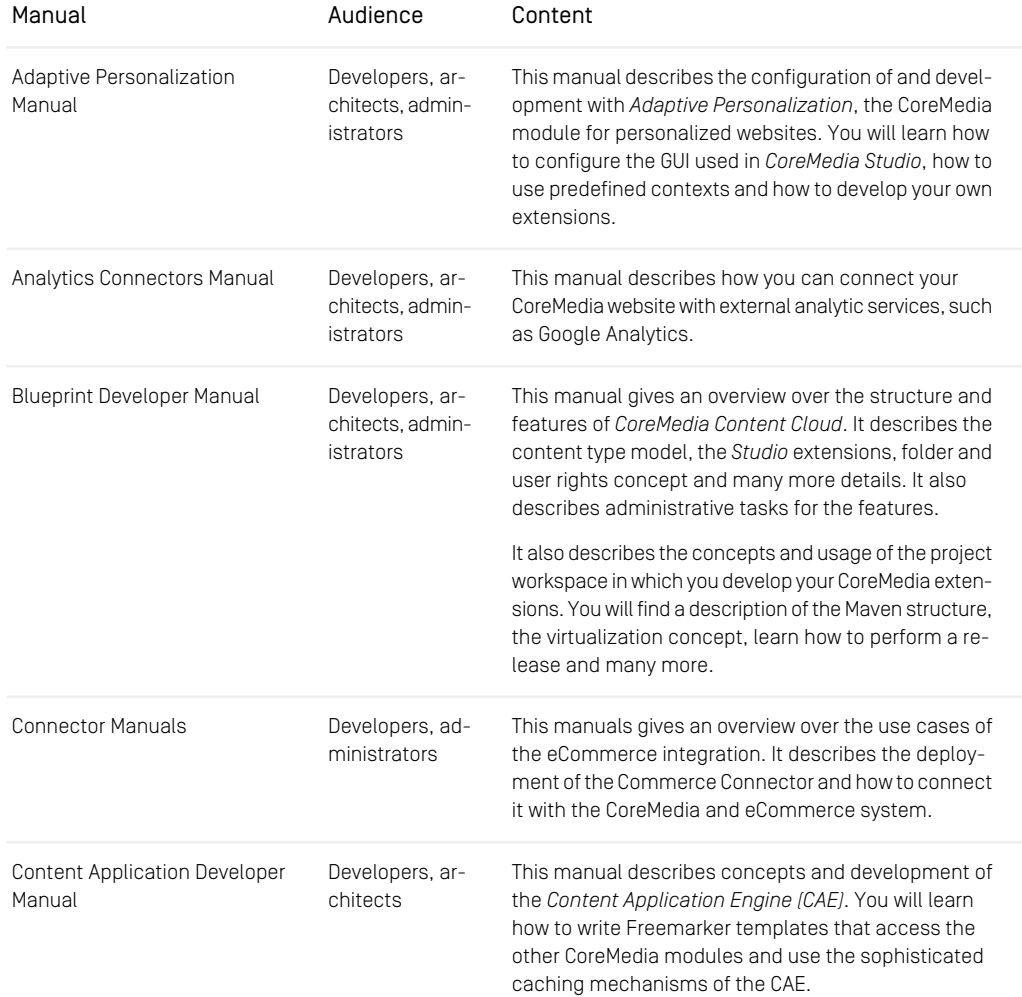

### Preface | Documentation

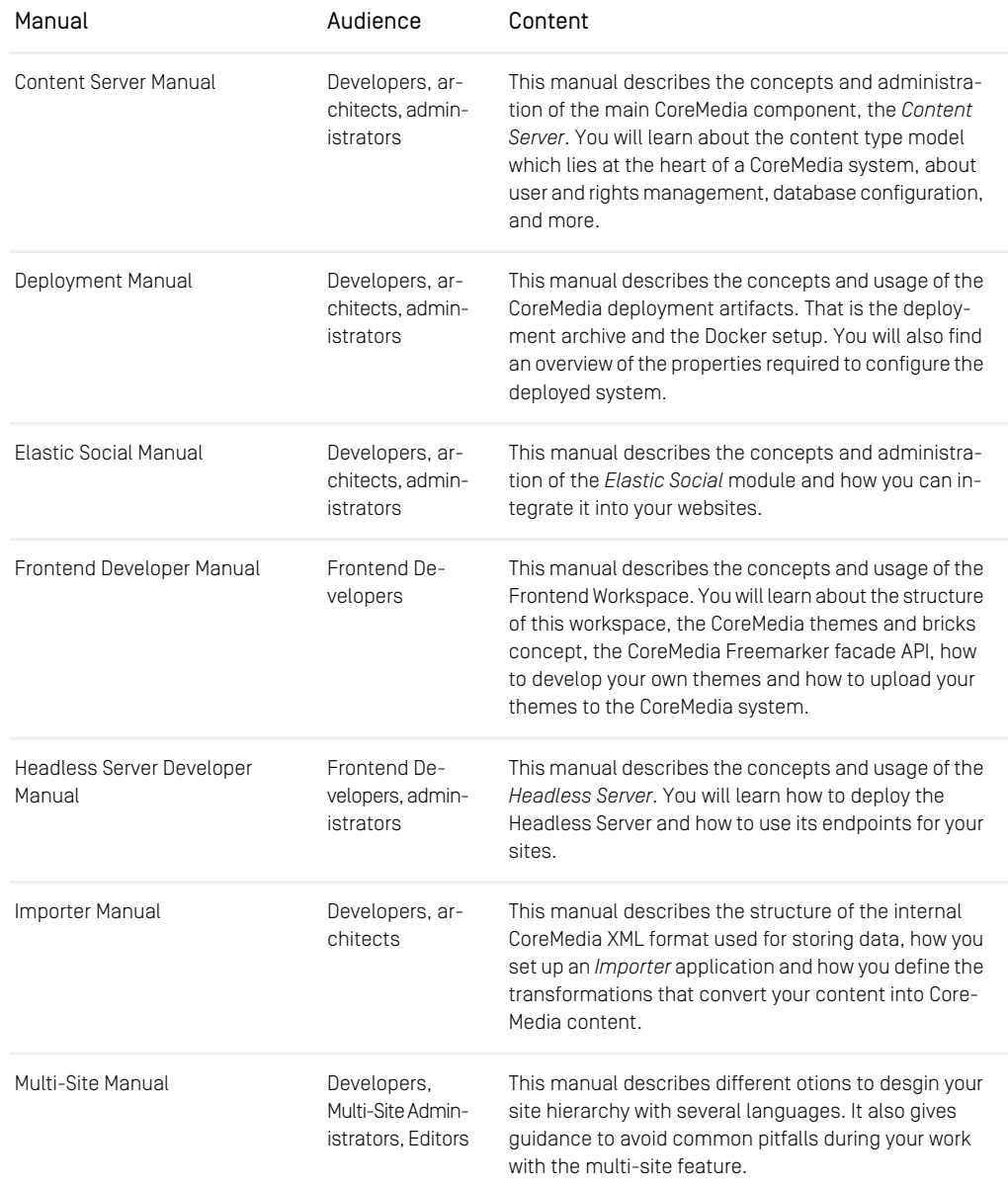

### Preface | Documentation

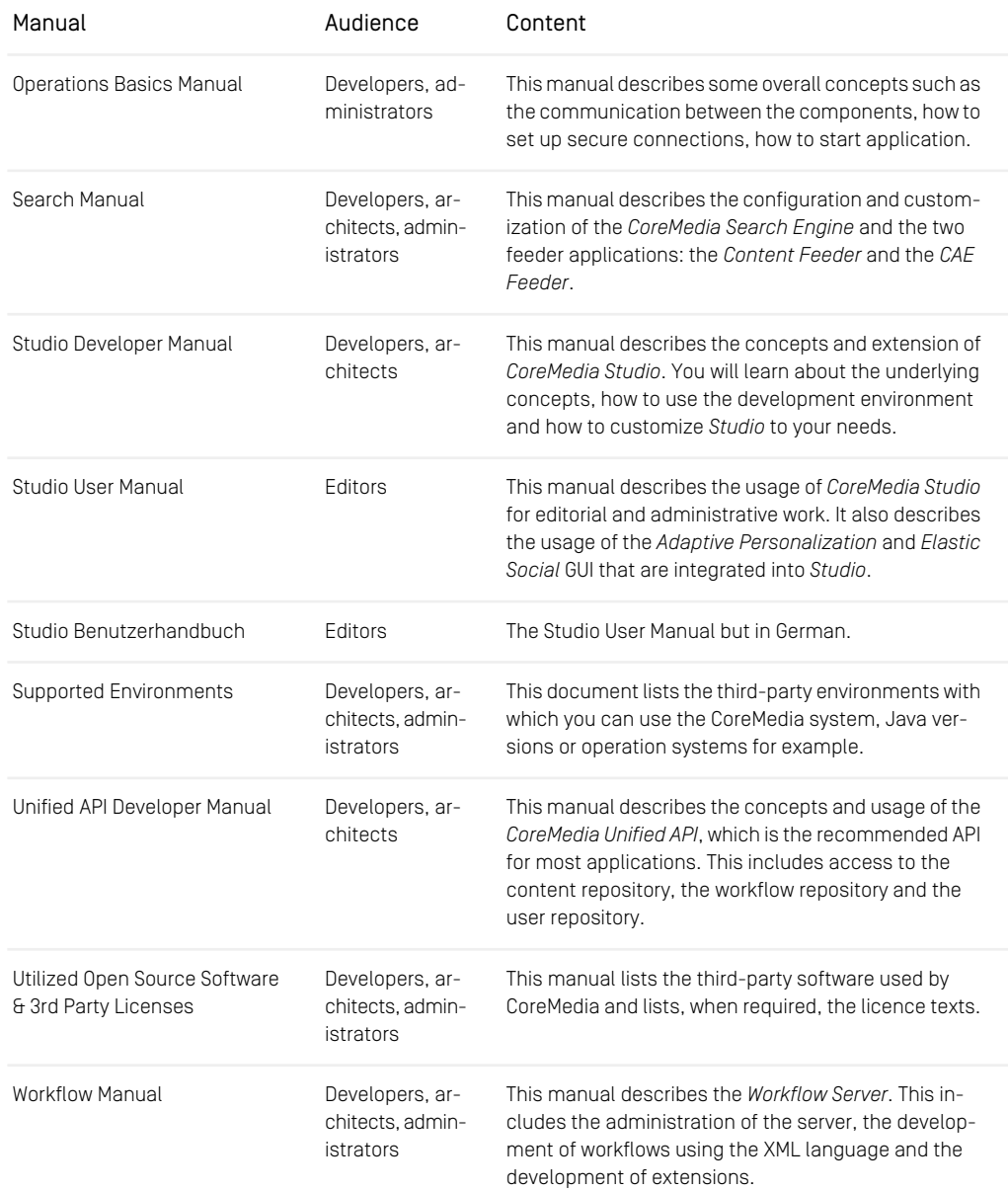

*Table 1.3. CoreMedia manuals*

If you have comments or questions about CoreMedia's manuals, contact the Documentation department:

<span id="page-14-0"></span>Email: [documentation@coremedia.com](mailto:documentation@coremedia.com)

## 1.3.4 CoreMedia Training

CoreMedia's training department provides you with the training for your CoreMedia projects either live online, in the CoreMedia training center or at your own location.

You will find information about the CoreMedia training program, the training schedule and the CoreMedia certification program at the following URL:

<http://www.coremedia.com/training>

<span id="page-14-1"></span>Contact the training department at the following email address:

Email: [training@coremedia.com](mailto:training@coremedia.com)

### 1.3.5 CoreMedia Support

CoreMedia's support is located in Hamburg and accepts your support requests between 9 am and 6 pm MET. If you have subscribed to 24/7 support, you can always reach the support using the phone number provided to you.

To submit a support ticket, track your submitted tickets or receive access to our forums visit the CoreMedia Online Support at:

#### [http://support.coremedia.com/](http://support.coremedia.com)

Do not forget to request further access via email after your initial registration as described in [Section 1.3.1, "Registration" \[5\]](#page-9-1). The support email address is:

Email: [support@coremedia.com](mailto:support@coremedia.com)

#### Create a support request

CoreMedia systems are distributed systems that have a rather complex structure. This *Support request* includes, for example, databases, hardware, operating systems, drivers, virtual machines, class libraries and customized code in many different combinations. That's why Core-Media needs detailed information about the environment for a support case. In order to track down your problem, provide the following information:

#### Preface | CoreMedia Support

- Which CoreMedia component(s) did the problem occur with (include the release number)?
- Which database is in use (version, drivers)?
- Which operating system(s) is/are in use?
- Which Java environment is in use?
- Which customizations have been implemented?
- A full description of the problem (as detailed as possible)
- Can the error be reproduced? If yes, give a description please.
- How are the security settings (firewall)?

In addition, log files are the most valuable source of information.

To put it in a nutshell, CoreMedia needs: *Support checklist*

- 1. a person in charge (ideally, the CoreMedia system administrator)
- 2. extensive and sufficient system specifications
- 3. detailed error description
- 4. log files for the affected component(s)
- 5. if required, system files

An essential feature for the CoreMedia system administration is the output log of Java *Log files* processes and CoreMedia components. They're often the only source of information for error tracking and solving. All protocolling services should run at the highest log level that is possible in the system context. For a fast breakdown, you should be logging at debug level. See [Section 4.7, "Logging"](operation-basics-en.pdf#LoggingAdmin) in *Operations Basics* for details.

#### Which Log File?

In most cases at least two CoreMedia components are involved in errors: the *Content Server* log files together with the log file from the client. If you know exactly what the problem is, solving the problem becomes much easier.

#### Where do I Find the Log Files?

By default, application containers only write logs to the console output but can be accessed from the container runtime using the corresponding command-line client.

For the *docker* command-line client, logs can be accessed using the docker logs command. For a detailed instruction of how to use the command, see [docker logs](https://docs.docker.com/engine/reference/commandline/logs/). Make sure to enable the timestamps using the --timestamps flag.

docker logs --timestamps <container>

For the *kubectl* command-line client in a Kubernetes environment you can use the kubectl logs command to access the logs. For a detailed instruction of how to use the command, see [kubectl logs](https://kubernetes.io/docs/reference/generated/kubectl/kubectl-commands#logs). Make sure to enable the timestamps using the --timestamps flag.

### Preface | CoreMedia Support

kubectl logs --timestamps <pod>

# <span id="page-17-0"></span>1.4 Changelog

<span id="page-17-1"></span>In this chapter you will find a table with all major changes made in this manual.

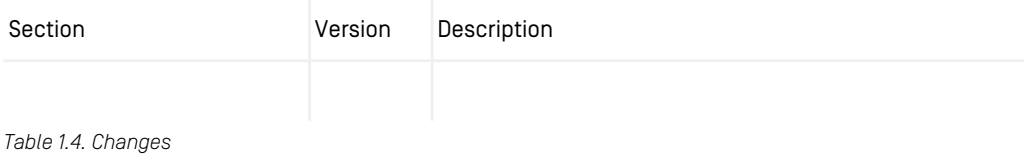

## <span id="page-18-0"></span>2. Overview

<span id="page-18-2"></span>*CoreMedia Analytics Connectors* demonstrates how to integrate third-party analytics services into *CoreMedia CMS*. The following third-party analytics services are integrated:

• Google Analytics

The integration extends the delivery side (*CAE*) with tracking of page impressions. To take advantage of tracked data, this contribution extends the content types to support "top-n-lists" based on tracking data. A "top-n-list" content aggregates a list of "n" topperforming contents - regarding page impressions - where "n" is the number of resulting content items to be displayed. *CoreMedia Studio* is extended with content forms to set up top-n-lists and to configure the external analytics services.

<span id="page-18-1"></span>If your project is based on *CoreMedia Blueprint*, you will be able to use the integration out of the box. Otherwise, it serves as an example of how to integrate external analytics services into your CoreMedia project.

*CoreMedia Analytics Connectors* combines the following major components:

- *CoreMedia Content Server* content types to define "top-n-lists"
- *CAE* content beans and service beans to render "top-n-lists"

Services include retrieval of analytics data, generation of "top-n-lists" and access to analytics related settings.

- Solr external file field exporters
- a plugin for *CoreMedia Studio*

The plugin allows editors to edit "top-n-list" content items and to configure the analytics service specific parameters to enable tracking and retrieval of tracked data.

# <span id="page-19-0"></span>3. Tracking

<span id="page-19-1"></span>Tracking user actions on a website is typically implemented by adding calls to vendor specific JavaScript functions to the pages of the site. These functions populate a data structure which is eventually sent to the analytics service via a HTTP request for an invisible image, also known as tracking pixel.

The data being sent to the analytics service includes data about the following topics:

<span id="page-19-3"></span>• Content being displayed on the page

<span id="page-19-2"></span>In addition, each analytics service requires some way of identifying the account the incoming data is to be written to.

The tracking configuration is stored in the content repository within the settings property of navigation content items. Note that settings can be linked to a content and content objects inherit settings defined for their navigation contexts (channels). So settings defined at a navigation override settings defined at its parent navigation. For a Page content bean named page, the Google Analytics configuration, for example, is stored under the property path page.settings.googleAnalytics.

The configuration options for tracking are described further down in [Section 3.4, "Studio](#page-23-0) [Integration" \[19\]](#page-23-0).

## <span id="page-20-0"></span>3.1 Assembling Tracking Information

<span id="page-20-1"></span>*CoreMedia Analytics Connectors* provides a ViewHookEventListener and an AnalyticsProvider implementation for each integrated third-party service provider. The ViewHookEventListener reacts on a ViewHookEvent of type head for content of type Page. If sufficient configuration is available, it renders the corresponding provider's JavasSript into the head section of the Page. The provider specific AnalyticsProvider implementation provides access to the basic configuration that is necessary to establish a tracking connection to that particular service. Most importantly, the AnalyticsProvider implementation can check if any required properties are missing and suppresses rendering of any output for that service if it is not properly configured.

Note that the integration of analytics extensions is controlled by the CoreMedia Extension Tool. Per default, all analytics extensions are active but can be turned off by using this tool (see [Section 4.1.5, "Project Extensions"](coremedia-en.pdf#projectExtensions) in *Blueprint Developer Manual* ).

See the Javadoc for more details on which properties the analytics listeners and interceptors provide for tracking and [Section 3.4, "Studio Integration" \[19\]](#page-23-0) for details on how to configure them.

Consult the [Content Application Developer Manual](cae-developer-en.pdf#ContentApplicationDeveloperManual) for information on how to register interceptors and ViewHookEventListeners.

# <span id="page-21-0"></span>3.2 Views

<span id="page-21-1"></span>As explained in the previous section, *CAE* ViewHookEventListeners are used to make data to be tracked (and the tracking configuration itself) accessible when rendering a view. This data is used in views to build the tracking calls. *CAE* Vie wHookEventListeners react on rendering of com.coremedia.blue print.common.contentbeans.Page beans to add code into the head of a page. The analytics integration uses the head view that serves the following purposes:

- Includes third-party tracking libraries
- Sets up vendor-specific JavaScript data structures required for tracking
- Includes the asynchronous calls to the JavaScript tracking code

GoogleAnalytics.head.ftl includes JavaScript libraries specific for an external service and converts the tracking data into JavaScript objects used by the final tracking calls. The FTL checks if the service provider that it implements is enabled for the current page, that is, if it is properly configured and not explicitly disabled.

Page view tracking calls use the property "enabled " to check whether the third-party service is enabled. Setting this property explicitly to "false", disables the service provider, while setting it to "true" will only enable further processing of the provider's configuration (which might ultimately enable that service if the configuration is complete).

## <span id="page-22-0"></span>3.3 JavaScript Code

<span id="page-22-2"></span>Tracking is performed by calling vendor-specific JavaScript functions. *CoreMedia Analytics Connectors* offers a thin layer around these.

Page view tracking calls are fired when a page is loaded. Corresponding calls are either included by the vendor specific JavaScript files to include, or have to be included in the implementation's asHead FTL of its analytics implementation.

<span id="page-22-1"></span>The following subsections describe the JavaScript variables that are set in the head views of the FTLs described in the previous section.

## 3.3.1 Google Analytics

The Google Analytics integration provides an abstraction layer implemented in a JavaScript file alx-integration-googleanalytics.js which contains constructors for objects holding common data and functions to track page views and events:

- GaAccountData for the web property id and domain names,
- GaPageviewData for data related to a page view, such as the URL and the content id, and
- GaEventData for data related to an observed event, such as event category and label.

These data objects are supplied to the implemented functions

- gaTrackPageview for tracking page views, and
- gaTrackEvent for tracking events.

See JavaScript inline documentation for details.

# <span id="page-23-0"></span>3.4 Studio Integration

<span id="page-23-4"></span>*CoreMedia Analytics Connectors* can be configured per site and per page. The settings for this can be configured using the struct editor for the property field localSet tings. Each tracking provider is configured in a separate StructProperty. An example of the tracking configuration is shown below.

```
<StringProperty Name="analyticsProvider">googleAnalytics</StringProperty>
<StructProperty Name="googleAnalytics">
 <Struct>
    <StringProperty Name="measurementId">G-XXXXXXXX</StringProperty>
   <BooleanProperty Name="disabled">false</BooleanProperty>
 </Struct>
```

```
</StructProperty>
```
#### **NOTE**

Note that tracking can be temporarily disabled for any service provider (even for a particular page) by adding a Boolean property disabled with value true to the provider's struct property.

The AnalyticsSettingsProvider implementations can expose settings for Studio components. These can, for example, be used to provide deep links for service provider reports. See Javadoc for details.

#### **NOTE**

<span id="page-23-1"></span>In the following section the property names to be used in the generic struct editor of the *CoreMedia Studio* are described.

## <span id="page-23-3"></span>3.4.1 Google Analytics

<span id="page-23-2"></span>The integration of Google Analytics not only allows you to configure tracking but also to configure the preview toolbar button to open the Google Analytics report overview. These aspects are covered by the options presented in the following tables.

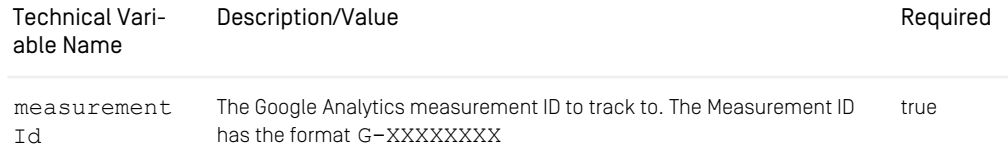

### Tracking | Google Analytics

<span id="page-24-0"></span>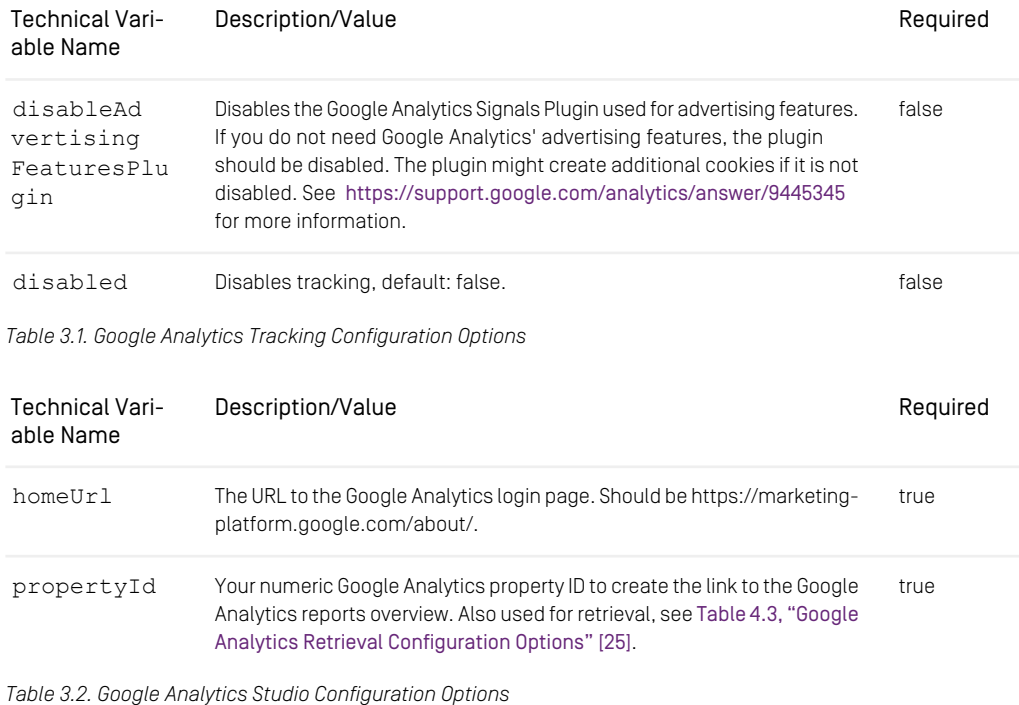

The configuration for Studio integration should be applied in InternalAnalyticsSettings, see [Internal Settings \[24\]](#page-28-0). Example:

```
<StructProperty Name="googleAnalytics">
 <Struct>
    <IntProperty Name="propertyId">12345678</IntProperty>
</Struct>
</StructProperty>
```
# <span id="page-25-0"></span>4. Retrieval

<span id="page-25-1"></span>Data aggregated by analytics service providers can not only be used to generate tables and diagrams but also to generate "top-n-lists" for use on the delivery side of a content management environment. To generate "top-n-lists" of contents based on their rank within an analytics report, report data is gathered and cached using *CoreMedia Elastic Core* infrastructure.

<span id="page-25-2"></span>The following components play key roles in this setting:

• CMALXBaseList content objects

Instances of this content type serve as configuration objects for a retrieval task that fetches the corresponding data. The content beans are also used at rendering time to retrieve the content objects corresponding to the tracking data cached using *CoreMedia Elastic Core*.

• AnalyticsServiceProvider

Implementations actually access the third-party analytics service provider and gather data. Data is persisted using the CMALXBaseListModelService. This model service retrieves and stores objects of type ReportModel which hold the current configuration of the report, the preprocessed report data and a timestamp to represent the reports freshness.

• FetchReportsTask

An elastic worker task iterates over the "top-n-list" content items of a tenant and uses all AnalyticsServiceProvider implementations available in the current Spring context to retrieve data for them. First the task gets all root navigation items and "top-n-list" items for a tenant and executes for "top-n-list" content items and the root content item of the same site. Then task checks, if the corresponding ReportModel is too old or differs in its configuration. This ensures that changes in the configuration trigger an almost immediate new retrieval of data. If retrieval is due, data is fetched and passed to the CMALXBaseList instance to preprocess the result list. Then the report model is saved.

There are different types of time intervals involved, which can be confusing:

- Interval of the FetchReportsTask the task is executed quite often, for example every minute, but only fetches data if necessary.
- Interval for retrieving data from a specific analytics provider the effective retrieval interval in which data is actually retrieved if the configuration has not changed,

for example every 180 minutes. It is configured per top-n-list instance using the interval property (see [Table 4.1, "Generic Retrieval Configuration Options" \[22\]](#page-26-0)).

• Time range of the fetched data - usually you only retrieve data for a certain time range, for example you are interested in the report data for the last week.

#### **NOTE**

FetchReportTask assumes that data is fetched synchronously. If the analytics service provider provides asynchronous access only, you will have to set up additional tasks that fetch the report data. An implementation of ElasticAnalytcisSer viceProvider should then store information used by the additional tasks (for subsequent calls to the analytics service provider) in the report model and return an empty list themselves.

Top-n-lists (CMALXBaseList instances) provide an analyticsProvider property that determines the analytics service provider to use.

Retrieval configuration is stored in the settings of the content (or one of its channels). Note that settings defined at a content override settings defined by its channel. For a Page content bean named page, the Google Analytics configuration, for example, is stored under the property path page.settings.googleAnalytics.

<span id="page-26-0"></span>The following configuration properties apply to all analytics service provider implementations:

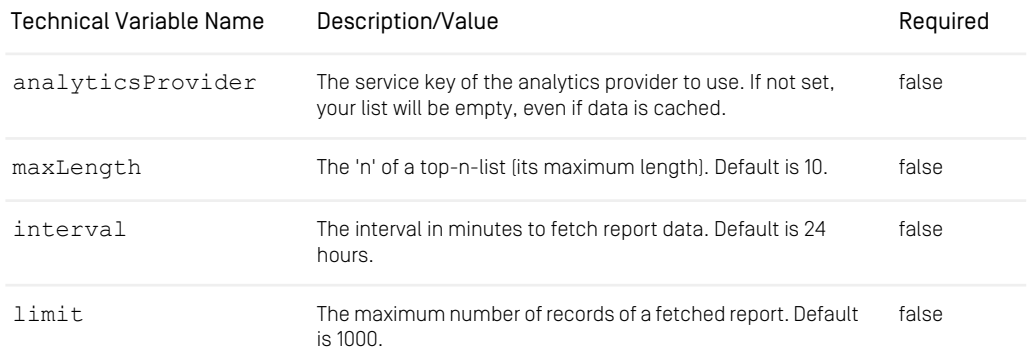

<span id="page-26-1"></span>*Table 4.1. Generic Retrieval Configuration Options*

#### **NOTE**

Note that retrieval can be temporarily disabled (even for a particular page) by setting the service's interval property, for example googleAnalytics.interval, to 0.

Subtypes of CMALXBaseList define report types to fetch. The following examples are provided by *CoreMedia Analytics Connectors*:

• CMALXPageList

Instances of this content type refer to a report containing page views. Generic properties used at retrieval time are documentType and baseChannel limiting the items to display at rendering time. Hence, the "top-n-list" will be made up of content objects of type documentType below channel baseChannel. The property defaultContent defines a list of content objects to be displayed if no report data is available.

• CMALXEventList

Instances of this content type refer to a report containing tracked events. Generic event properties are category and action. The category is the name you supply for the group of objects to track. The action is a string identifying the type of user interaction to be tracked. The pair of category and action should uniquely identify the event.

On the retrieval side, only implementations of AnalyticsServiceProvider are specific to an analytics service provider. In the next sections, the existing service provider implementations are presented.

#### **NOTE**

Cached report models are cleared, if the data has not been updated in the last 30 days.

#### CAUTION

The tables in the following sections use the technical names of configuration options. Look them up in the resource bundles of the corresponding Studio extension modules to find out the localized names of the properties.

#### **CAUTION**

The analytics service providers restrict usage in different ways (with respect to request frequency, request count per time unit or response size in terms of record count). Ensure that your configuration matches those limitations.

#### <span id="page-28-0"></span>CAUTION

Some settings can contain secret information and should not be published.

Therefore these internal settings should be separated from settings, that are required on live systems.

Internal analytics settings can be configured for a site in [site]/Options/Set tings/Internal/InternalAnalyticsSettings.xml.

For the document InternalAnalyticsSettings some specific rules apply:

- It should not be published.
- It should not be linked in other documents.
- If a setting is configured in linked/local settings and in InternalAnalyticsSettings, the value of linked/local settings is applied.
- Retrieval tasks: InternalAnalyticsSettings are only applied, if tracking is configured (linked/local settings contain analyticsProvider and provider specific properties).
- Headless Server: The containing folder [site]/Options/Settings/In ternal should be configured in the blocklist to prevent delivery of the folder content in headless environments.

# <span id="page-29-0"></span>4.1 Google Analytics

<span id="page-29-3"></span>Google Analytics is accessed using the Google Analytics 4 API. To access Google Analytics Data, you need to create a service account (Google Developer Console). The service account ison key file is used for authentication.

#### **NOTE**

Remember to grant access to the analytics reports for the service account.

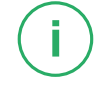

<span id="page-29-1"></span>Custom event parameters must be defined as custom dimensions dimension1...n and pagePathLevel1 in the Google Analytics Web interface.

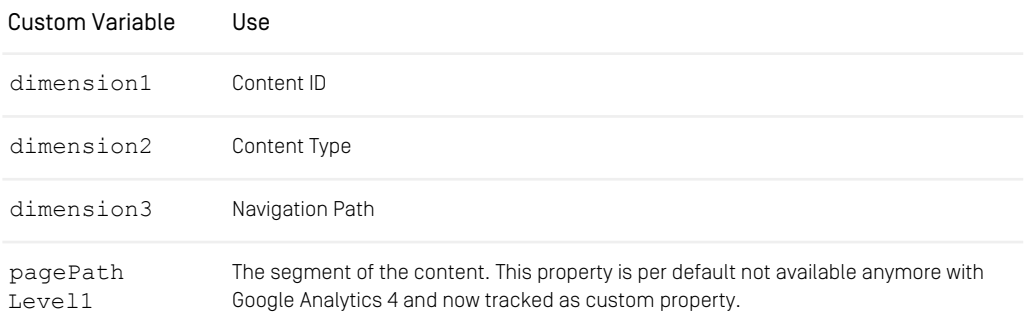

<span id="page-29-2"></span>*Table 4.2. Google Analytics custom variables*

Both page views and tracked events are considered at retrieval time. The following configuration options are available:

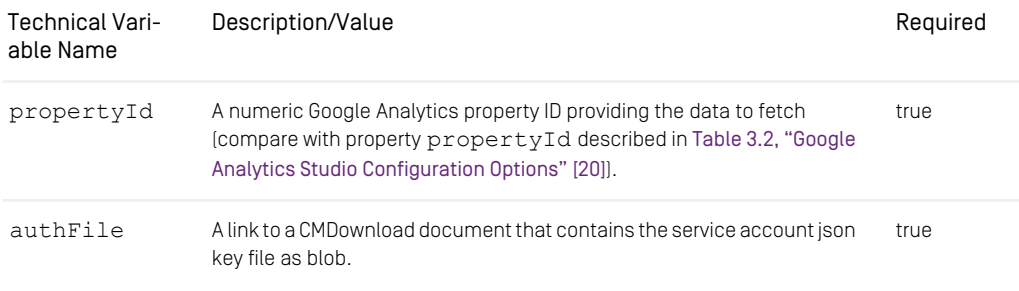

*Table 4.3. Google Analytics Retrieval Configuration Options*

Retrieval configuration should be applied in InternalAnalyticsSettings, see [Internal Set](#page-28-0)[tings \[24\]](#page-28-0). Example:

```
<StructProperty Name="googleAnalytics">
  <Struct>
    <IntProperty Name="propertyId">12345678</IntProperty>
<LinkProperty Name="authFile"
LinkType="coremedia:///cap/contenttype/CMDownload"
      xlink:href="Options/Settings/googleAnalytics%2Ejson.xml"
      cmexport:path="Settings/googleAnalytics%2Ejson"/>
 </Struct>
</StructProperty>
```
#### CAUTION

Please take care of security protection of the CMDownload content item containing your Google Analytics Service Accont Json Key File:

- Restrict read access to the CMDownload content item
- Ensure that no link is generated to the CMDownload content item, for example by linking to it in another content.
- Exclude the content item from website search by checking the corresponding option.
- Headless Server: Configure the document path in the blocklist to prevent delivery of the file in headless environments.

#### CAUTION

Please refer to the Google Analytics Developers Documentation for further information on request quotas.

# <span id="page-31-0"></span>4.2 Studio Extension

*CoreMedia Studio* plugins provide editing forms for the configuration of the "top-n-list" content items. They are available for the analytics content types CMALXPageList and CMALXEventList.

# <span id="page-32-0"></span>4.3 Analytics Feedback

<span id="page-32-2"></span>To get direct feedback on the performance of an article, a page impression history is displayed in *CoreMedia Studio* on the metadata tab of each article. Furthermore, a *Site Performance Widget* can be configured on the *Dashboard* to show the total number of page impressions and publication events for a site.

<span id="page-32-1"></span>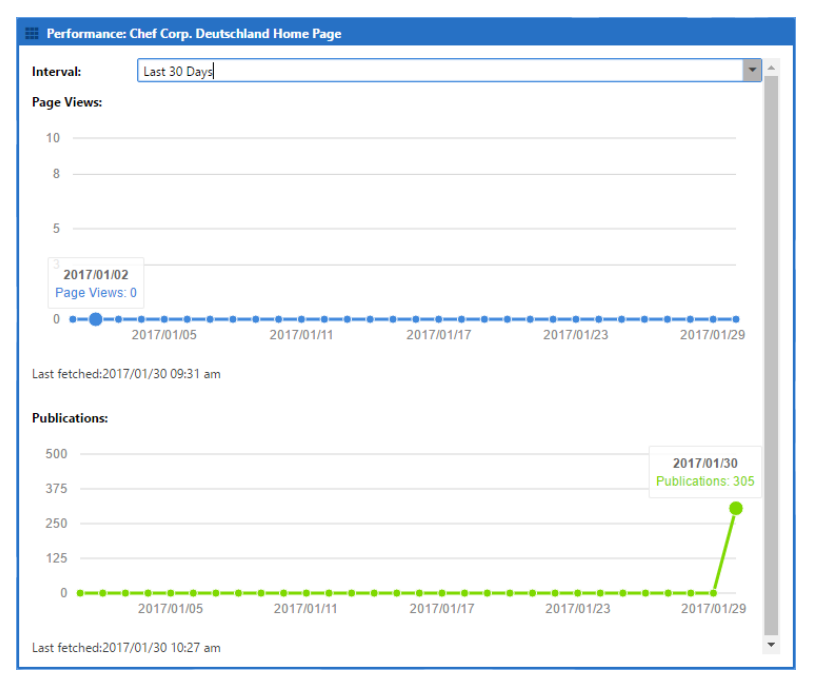

*Figure 4.1. Page Impression History for 30 days*

The page impression history can be displayed for the last 7 or 30 days.

As the page impressions are retrieved asynchronously from a third-party analytics provider, the timestamp of the last retrieval is displayed.

Data is currently retrieved from Google Analytics only. Corresponding configuration must be provided.

The configuration option pageViewHistoryInterval is used exclusively for the page impression history. The setting defines the interval for requests to the analytics service provider. The configuration option interval has no effects for this functionality.

<span id="page-33-0"></span>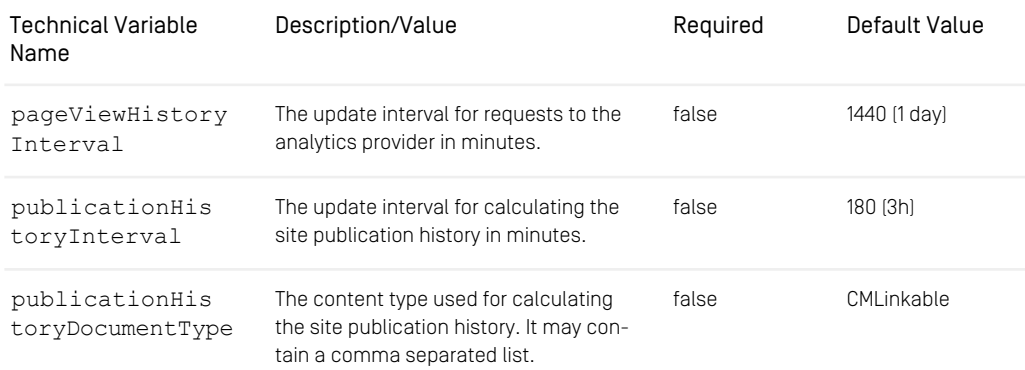

*Table 4.4. Google Analytics Retrieval Configuration Options*

#### **NOTE**

The jobs for data retrieval is triggered each minute. The analytics retrieval task will only retrieve data from the analytics provider if the configuration of the analytics provider has changed, on the first run or after the default interval (24 h) or the customized interval pageViewHistoryInterval has expired.

Page impressions equal to zero represent either no page impressions or no data available. If no data is available for the selected time span, no chart is displayed.

The page view history data is cleared for a content item if the data has not been updated in the last 30 days.

The publication history will be calculated, when the content type configuration has changed or when the data is older than configured in the interval configuration.

Publication events are integrated into the page impression history for articles. When you hover over the publication history, the corresponding date is marked in the page impression history.

Publication events are also aggregated per site and displayed in the *Site Performance Widget*. Aggregation is performed asynchronously, a timestamp indicates the date of the last retrieval. The default interval for aggregation is three hours.

# <span id="page-34-0"></span>5. Integrating an Analytics Service Provider

<span id="page-34-1"></span>To integrate another analytics service provider you have to consider the following aspects:

- Configure the tracking and retrieval information of the new provider on the root channel of a site using the generic struct editor.
- Create a tracking extension that hooks into *CoreMedia CAE*.
- Create a retrieval extension that hooks into es-alx-retrieval-component. The extension requires a single managed bean of type AnalyticsServicePro vider.

# <span id="page-35-0"></span>5.1 Studio Extension

Forms for configuring tracking can be hooked into the CMALXBaseList editing forms using a *CoreMedia Studio* extension. It is good practice to further extend the existing extension points:

• CMALXBaseList form

The form contains a tab for each analytics provider, so add a new tab. The tab contains only the retrieval configuration fields.

For more information have a look at the module alx-studio-plugin as it provides the base components to be used to implement the Studio plugin for analytics service providers.

# <span id="page-36-0"></span>5.2 CAE Extension

The purpose of the CAE integration is to add the tracking aspect to page impressions and user interactions with your website.

The recommended way is to use a ViewHookEventListener that adds tracking to com.coremedia.blueprint.common.contentbeans.Page instances. Add an implementation of AnalyticsProvider and a template that should prepare tracking calls in its head view. These views are automatically included when rendering a page and your ViewHookEventListener is present.

# <span id="page-37-0"></span>5.3 Elastic Worker Extension

Set up an extension for the es-alx-retrieval-component providing a managed bean of type AnalyticsServiceProvider. Have a look at the implementation of ElasticGoogleAnalyticsServiceProvider as example for how to implement synchronous access.

# <span id="page-38-0"></span>**Glossary**

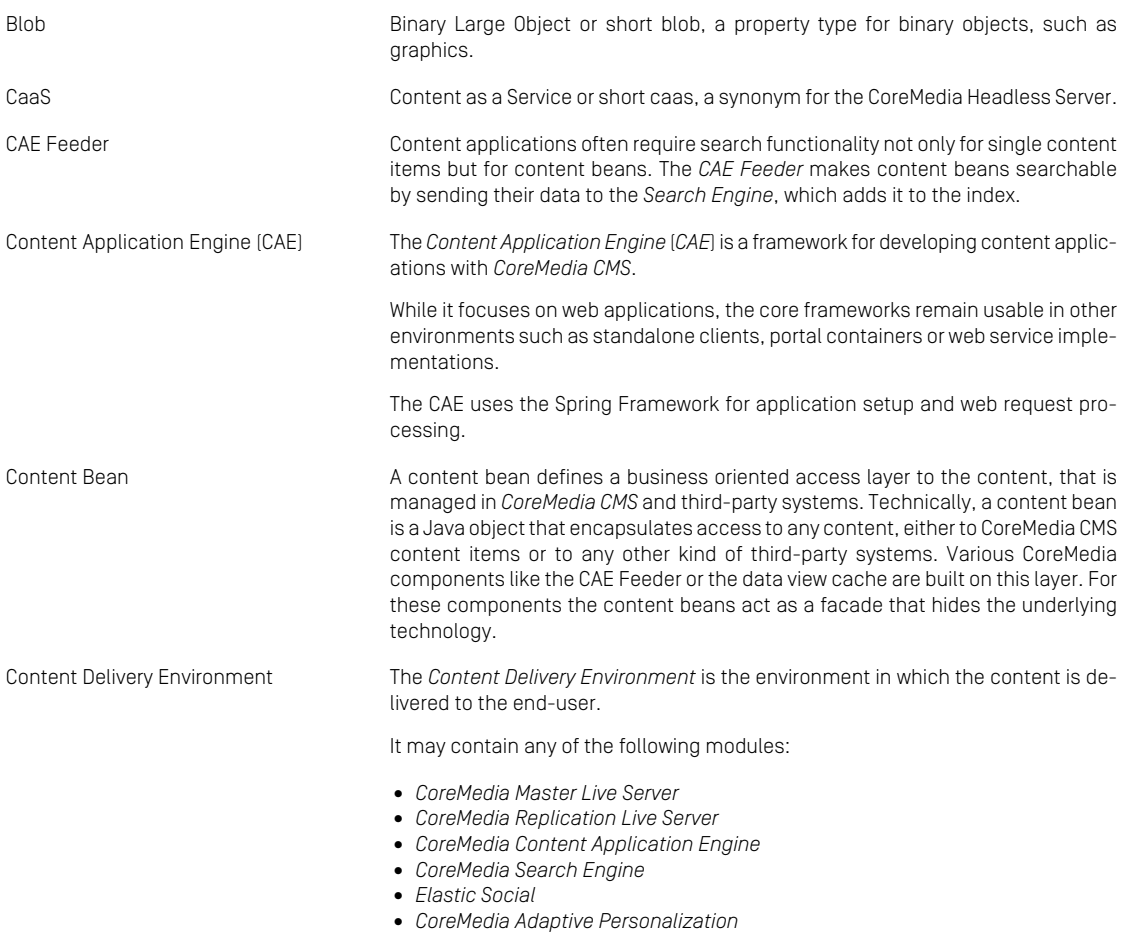

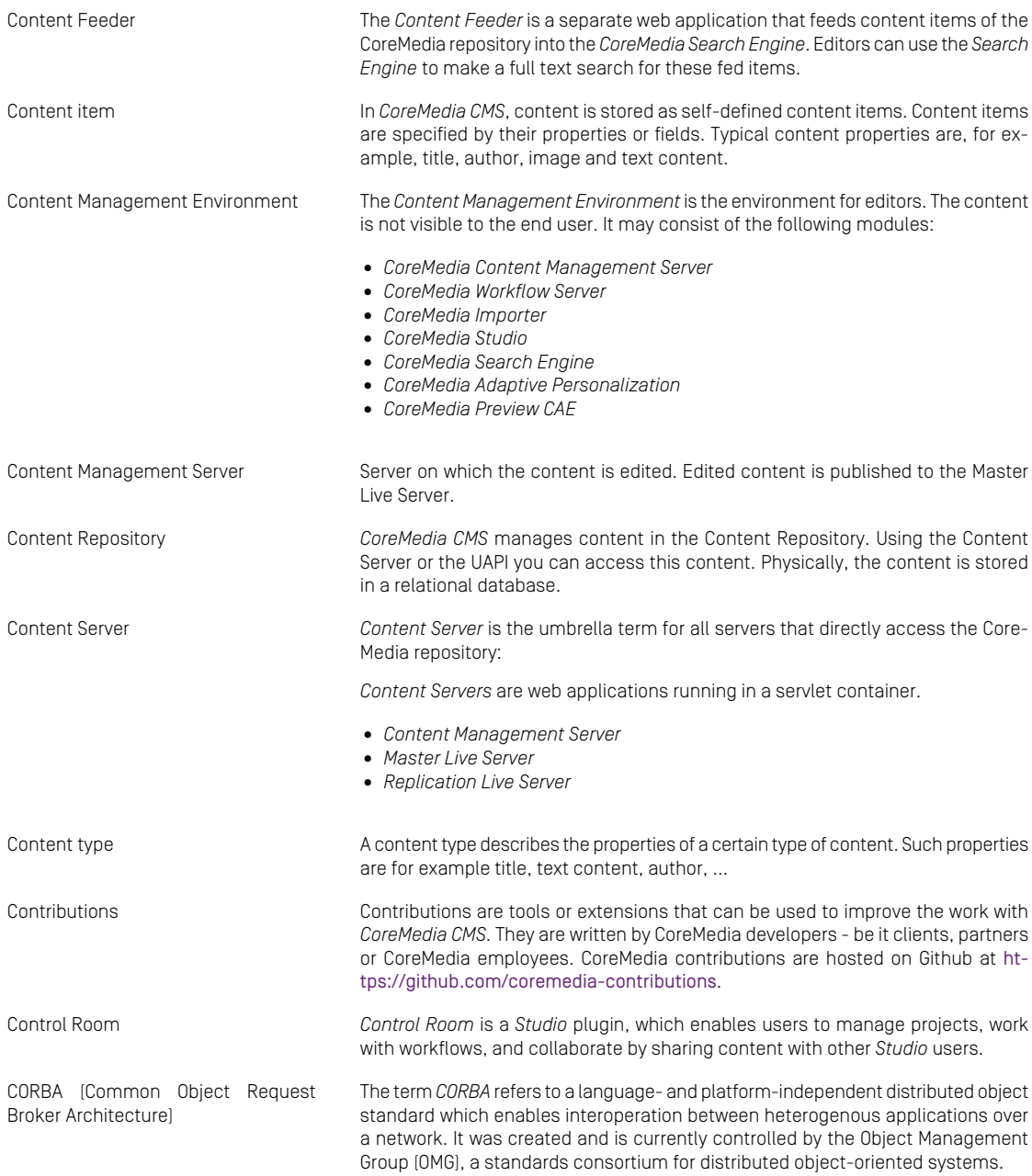

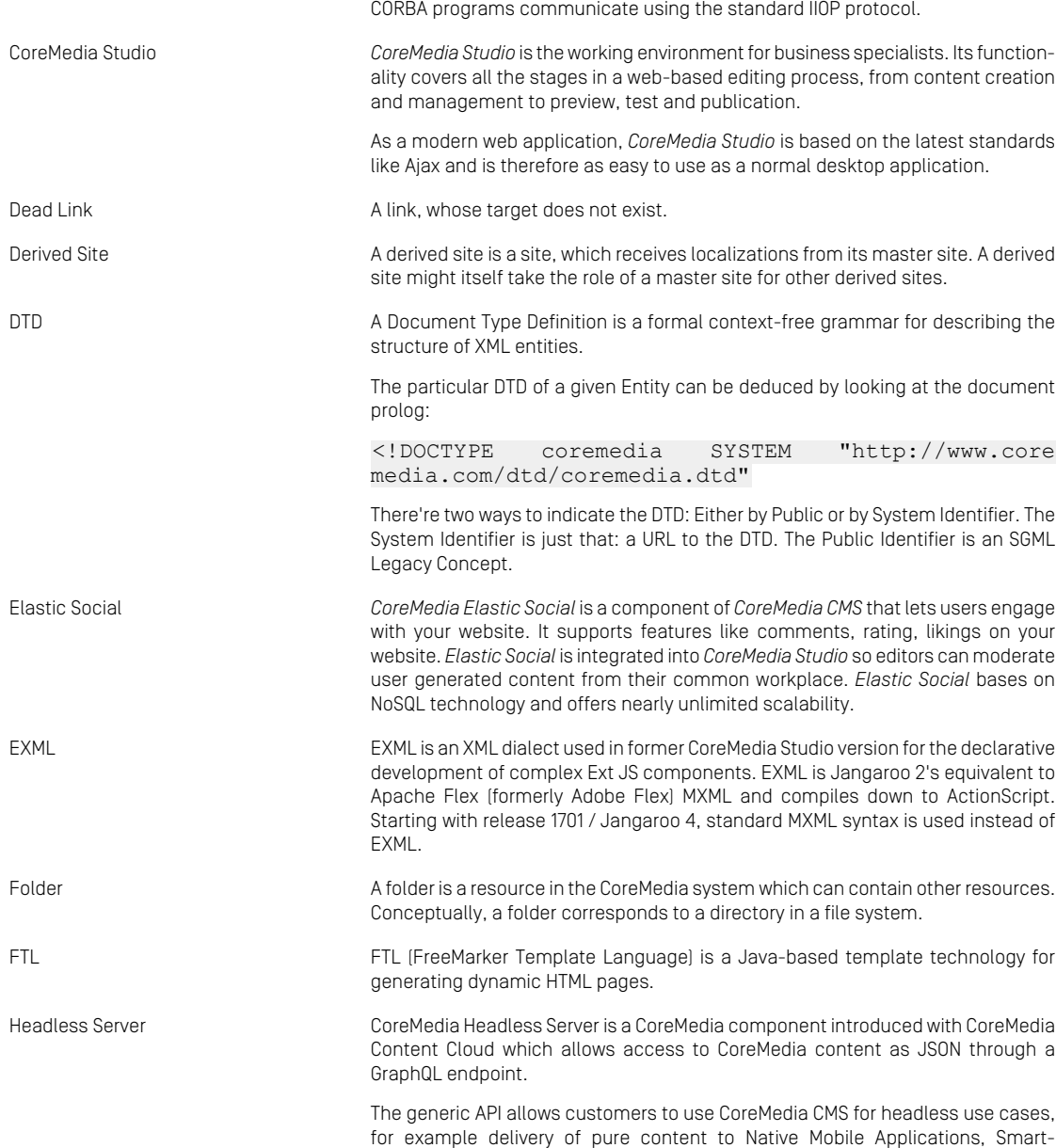

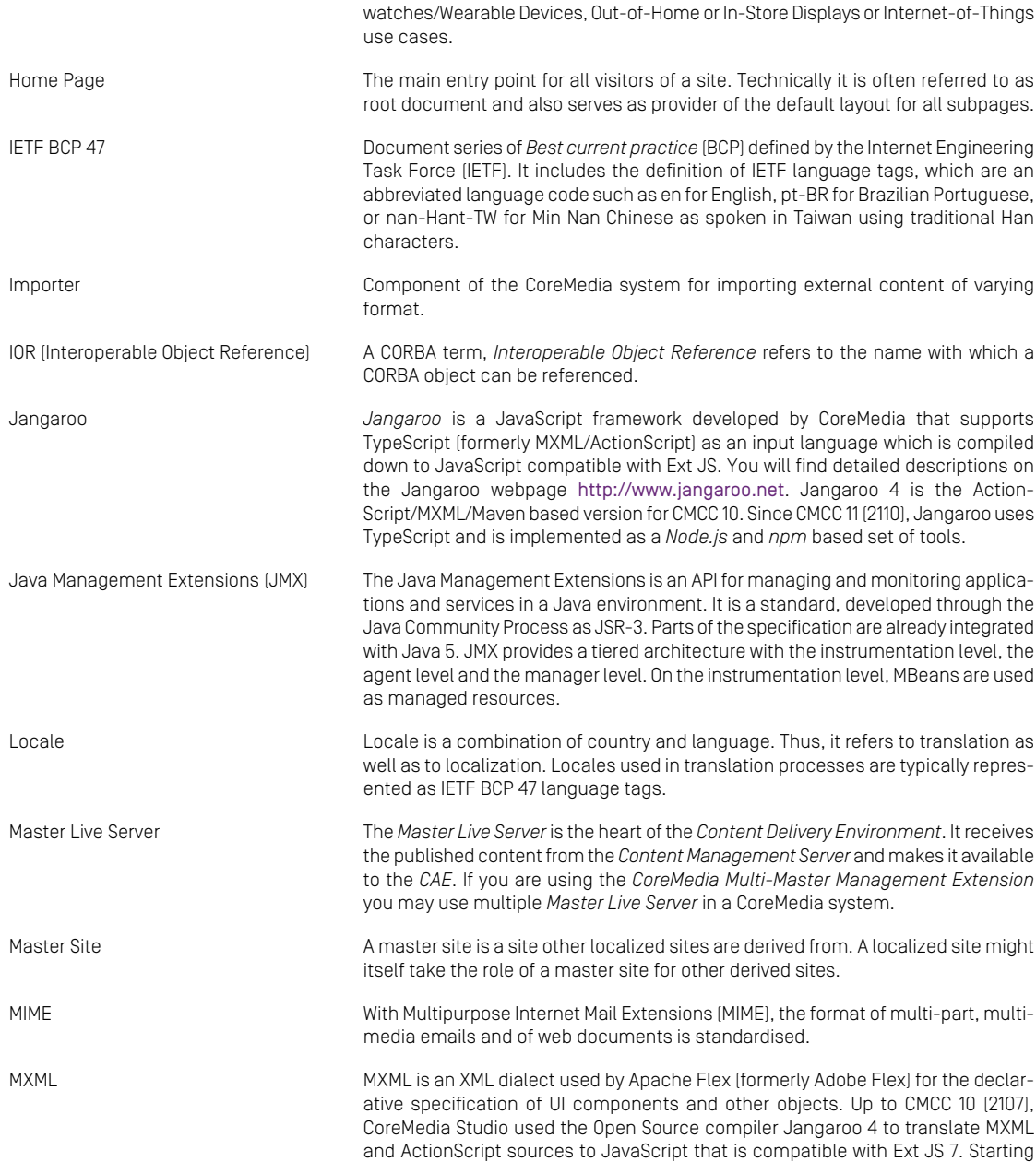

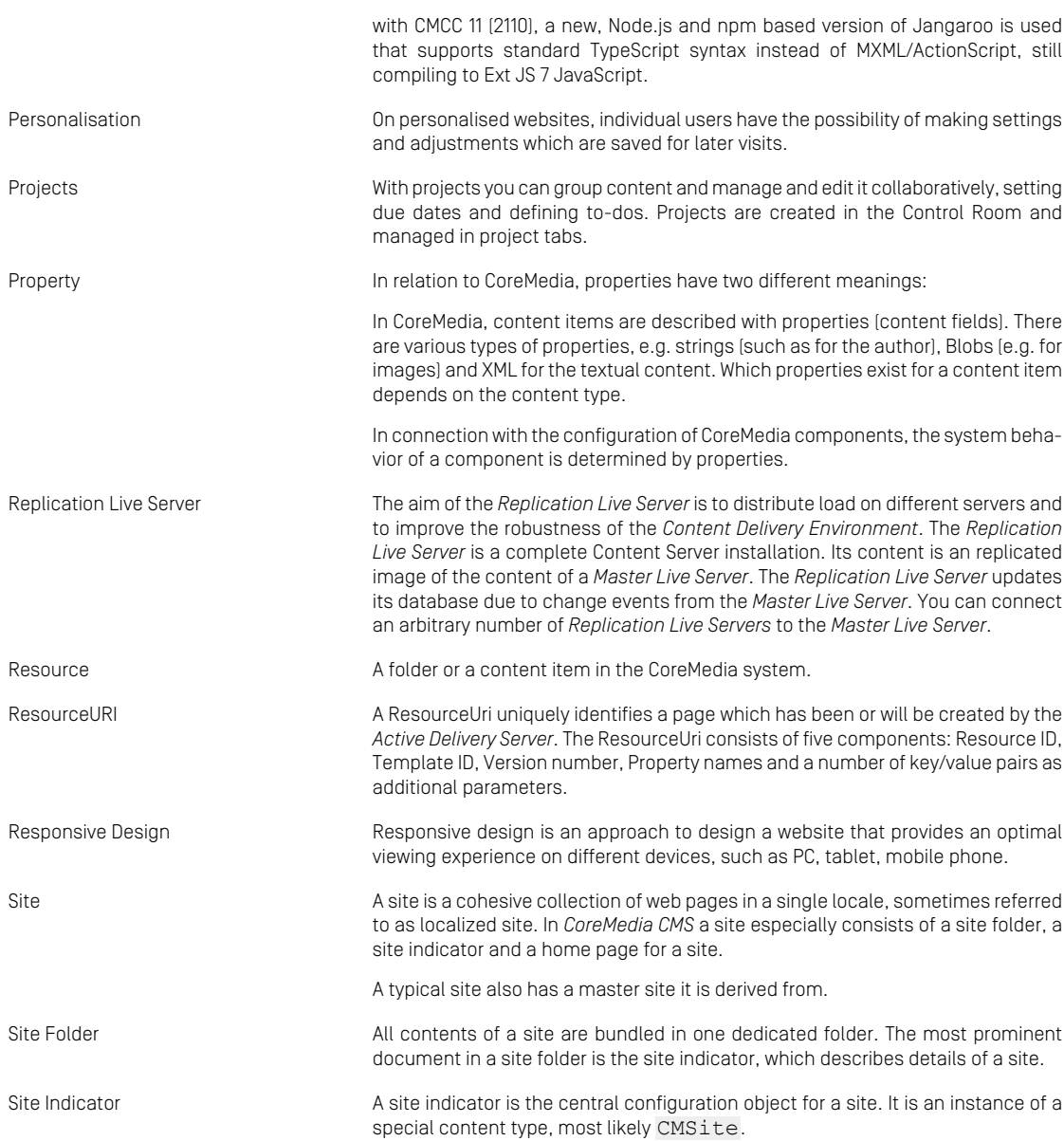

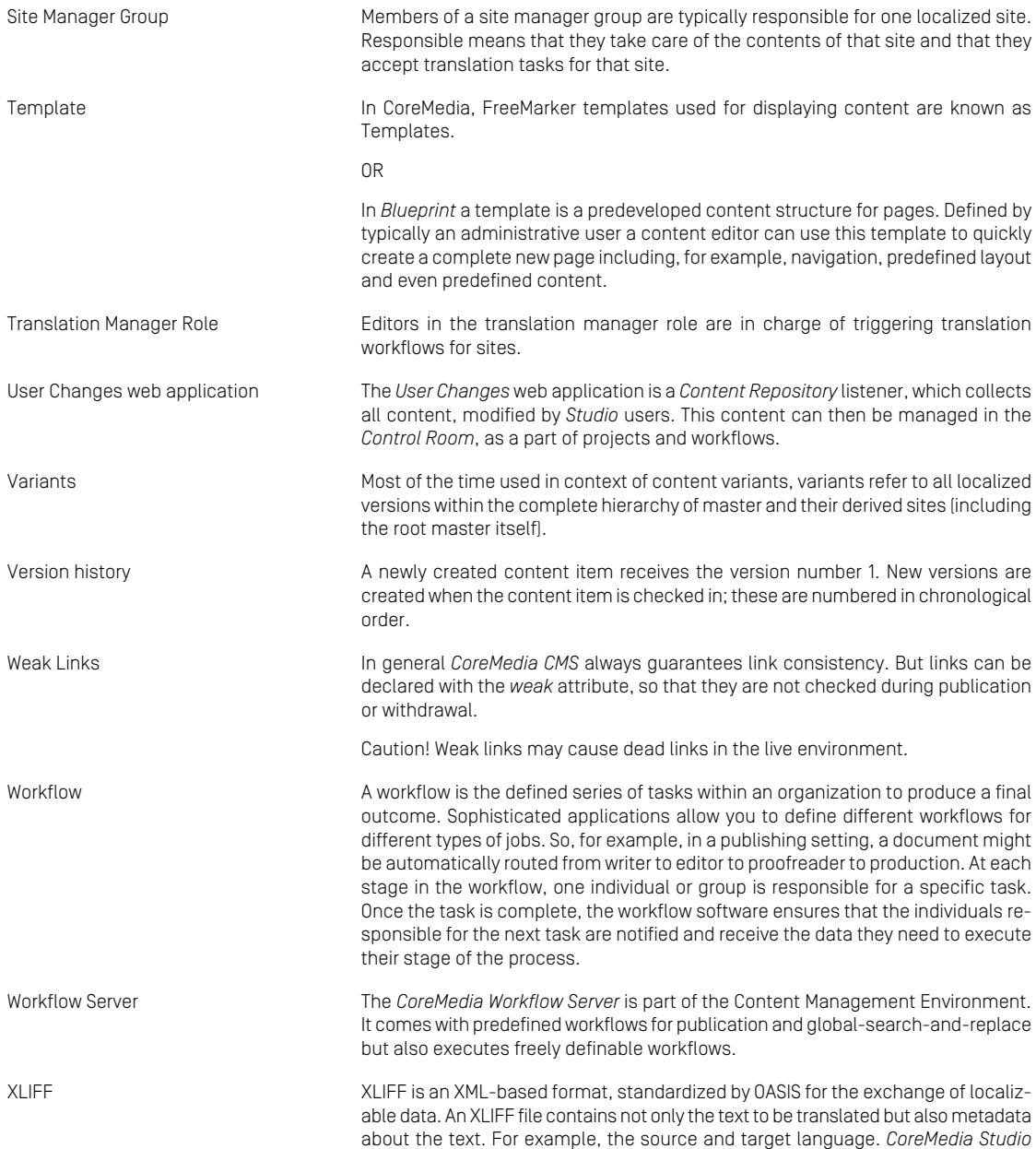

allows you to export content items in the XLIFF format and to import the files again after translation.

Index |

# <span id="page-45-0"></span>Index

**V** views, [17](#page-21-1)

### **A**

Analytics feedback, [28](#page-32-2) assembling tracking information, [16](#page-20-1)

### **C**

components, [14](#page-18-1)

### **G**

Google Analytics retrieval, [25](#page-29-3) tracking configuration, [19](#page-23-3)

### **I**

integrate other service provider, [30](#page-34-1) integrated services, [14](#page-18-2)

### **J**

JavaScript code, [18](#page-22-2)

### **R**

retrieval, [21](#page-25-1) temporarily disabled, [22](#page-26-1)

### **S**

Studio integration, [19](#page-23-4)

### **T**

top-n-lists, [21](#page-25-2) Tracking, [15](#page-19-1) tracking configuration, [15](#page-19-2) identifying, [15](#page-19-3) sent data, [15](#page-19-1)